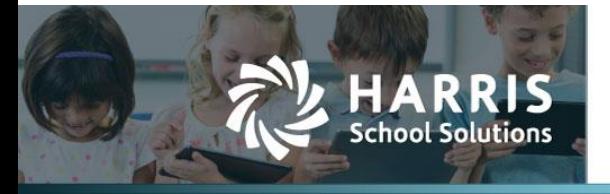

Harris School Solutions has an issue tracking system to monitor program enhancements and defects. The numbers refer to the issues that were resolved in this release.

To submit an idea for product enhancements/improvements, click [here.](https://hsswebsmart.ideas.aha.io/)

## *Release webinar*

Issues marked with two asterisks  $(**)$  are included in the Release Webinar AND a technical document. Click the **Play recording** link below to open the webinar. Registration with your name & email address is required, but no password is required.

**[Play recording](https://harriscomputer.webex.com/ec3300/eventcenter/enroll/register.do?siteurl=harriscomputer&formId=357813182&confId=357813182&formType=1&loadFlag=1&eventType=1&accessType=viewRecording&internalPBRecordTicket=4832534b00000005838d12e1dbdef4a780238eacaad7cc1a6e26b547f1c9dbd67d8f0d125940b599)** (18 min)

# **Improvements**

#### *Admin*

• **District > Campuses**: This has been modified to only allow one ELO (Extended Learning Opportunity) type per Instructional Period. WEBSMART-2459

#### *Compliance*

- **\*Reports:** Added new PEIMS report, Adult Previous Education Indicator Report which will include students ages 18 to 25 as of 9/1 on instructional period with elements campus, student ID, name, age, ADA start dates (all) and Adult Previous Indicator code setting for each ADA record. The Adult Previous Education Indicator Import Definition can be created from the new report. - WEBSMART-2451 & 2452
- **\*Tax Form Updates 2022:** 1099 MISC and NEC forms have been updated for tax year 2022. W-2 forms for 2022 are not changing, according to the IRS. The 1099 and W-2 extracts are also going to be the same**.** WEBSMART-2425

#### *Finance*

- **\*Employee Leave Report:** Leave report now has 4 ID type options that can be included on Detail and Summary reports in excel, xml and csv formats. ID Types are masked SSN, Federal SSN, State ID or Local ID. WEBSMART-2468
- **\*HR > Staff Manager & My Portal > Employee Portal:** W-2 Opt out > Add Employee Name for Signature. Employees would go to the Employee Portal and then IRS Documents and can refuse a printed W-2 by typing their name. Then they will only get their W-2 by going to the portal in January of the next year. If they wish to opt back in to getting it by mail, they will need to contact their HR Department. HR will need to remove the consent from W2 Consent field on the employee's demographic record in Staff Manager. WEBSMART-2546 & 2553

#### *State / Federal Requirements*

- **\*Code Changes & PEIMS/TSDS reporting changes:**
	- o Revisions to Dyslexia Services Code Table C224 for 2023.0.0, 2023.1.0 WEBSMART-2072
	- o Revisions to Emergent Bilingual Types to Code Table DC079 for 2023.0.0, 2023.1.0 WEBSMART-2077
	- o Deletions to Tool Assessment Codes Table DC162 for 2023.0.0 and 2023.1.0 WEBSMART-2078

## Contact Support

websmartsupport@harriscomputer.com https://app.na2.teamsupport.com/ *© 2022, Harris School Solutions. All rights reserved.*

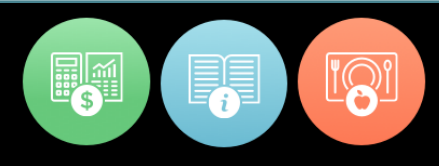

## *State / Federal Requirements (cont'd)*

- o Revisions to Disability Type Codes for Code Table DC142 for 2023.2.0 WEBSMART-2388
- o Revisions to Delay Reason Codes to Code Table DC164 for 2023.2.0 WEBSMART-2389
- o Revisions to 42400 BasicReportingPeriodAttendanceExtension Complex for 2023.2.0 - Removed data element TX-TotalDaysAbsent from Extended Year submission. WEBSMART-2373
- o Revisions to 10200, 40110-SchoolExtension Complex Types for 2023.0.0 and 2023.1.0 WEBSMART-2083, WEBSMART-2090
- o Revisions to 42401 SpecialProgramsReportingPeriodAttendanceExtension for 2023.2.0 - Removed data element TX-ExcessHoursInstrSetting from Extended Year submission. WEBSMART-2374
- o Revisions to 40110-StudentChildFindAssociationExtension Complex Types for 2023.0.0 and 2023.1.0 WEBSMART-2091
- o Revisions to 44425-StudentDisciplineIncidentAssociationExtension Complex Types for 2023.0.0 and 2023.1.0 WEBSMART-2097
- o Revisions to Code Table C147 for update 2023.2.1 WEBSMART-2514
- o Additions, Revisions and Deletions to Code Table C214 for 2023.2.1 WEBSMART-2473
- o Revision to Code Table C215 for 2023.2.1 WEBSMART-2474
- o Additions and Deletions to Code Table C226 for 2023.2.1. WEBSMART-2475
- $\circ$  TREx Texas Grant Indicator should exclude additional graduation codes for FHSP (foundation high school program). WEBSMART-2321
- **Federal Tax Tables:** Federal Tax table for Medicare 2022 has been adjusted to 0% instead of .9% Employer penalty when over 200K. WEBSMART-2525
- **\*P-EBT Extract:** 
	- o Updates for Summer 2022 and 22-23 Newly Eligible are now available. WEBSMART-2508
	- o Additional change to filename. WEBSMART-2518
- **Student Imports:** PEIMS Student Dyslexia Import updated with new field DyslexiaSreeningExemptionId (Exemption Code). Also added to Dyslexia and Dyslexia SPED Reports. WEBSMART-2359
- **Student Reports:** Added a PDF version of the Industry Certifications/Licensure Report with filters by date range, by Instructional period, option to run students enrolled during settings and reporting PEIMS collections. WEBSMART-2390
- **Texas Assessment Extracts**: Student Registration File 2022-2023 Updates. WEBSMART-2472
- **\*TSDS Elements:** Added YearsOfPriorTeachingExperience and IncrementYearsOfPriorTeachingExperienceWhenPromoted to Employment Contract. Added to HR staff imports. YearsOfPriorTeachingExperience added to TSDS CRF/CRW. WEBSMART-2049
- **TSDS > CRW Charter School Waitlist reporting:** Entry Grade Level is now appearing in the StudentSchoolAssociationExtension. WEBSMART-2529
- **Reports > At Risk Form:** Added 'At Risk Indicator 15' to the At Risk Form report. WEBSMART-2450
- **Student Manager > Programs/Statuses > Economic Disadvantage Info:** Census Block 22-23: Reference data usage. When student's address in Economic Disadvantage the census number is updated. WEBSMART-2528

# **Bugs Fixed**

#### *Admin*

• **Facilities > Lockers:** Corrected Fatal error when deleting a locker. WEBSMART-2170

#### *Compliance*

#### • **PEIMS Extended Year Reporting:**

- o Was excluding all staff with a contract not between the as of date of the instructional period. This issue has been corrected. WEBSMART-2460
- o Was reporting Ineligible OFSDP minutes as eligible rather than Ineligible in Extended Year PEIMS. This issue has been corrected. WEBSMART-2498

#### • **PEIMS Fall:**

- o EdOrg XML parsing Error was due to not enough character space which was increased and corrected the issue. WEBSMART-2516
- o StudentSpecEdProgramExt now reporting missing Spec Ed students. WEBSMART-2262
- **PET Submission:** Fatal error string or binary data would be truncated message has been corrected – assumed to be related to the duplicated campus number issue. WEBSMART-2471

#### *Finance*

- **Employee Leave Report:** The detail report has been corrected to show the Non-Eligible policies. WEBSMART-2481
- **Payroll:** The email for direct deposit notice did not go out for some clients. The issue was caused by lack of memory on server(s) and so more memory was allocated to correct this issue. WEBSMART-2470

#### *Misc*

• **WebSmartHelp Welcome page:** Changed URL t[o https://app.na3.teamsupport.com/](https://app.na3.teamsupport.com/)  WEBSMART-2554

#### *Students*

- **Reports:**
	- o **Academic Achievement Record:** The alignment issue in the Exam section of the report has been corrected. WEBSMART-2469
	- o **Attendance:** Attendance Submission the AT (Assistant Teacher) data missing from the Attendance Submission report has been corrected. WEBSMART-2465
	- o **Clever Extract:**
		- Clever Extract has been corrected to report 10-digit phone number. WEBSMART-2482
		- Clever Extract was failing to restrict results to the district in which the files were created. The issue has been corrected. WEBSMART-2483
	- o **One Roster report:**
		- **•** In some cases, throwing error due to pulling wrong grade level and has been corrected. WEBSMART-2461
		- One Roster Enrollment file missing teachers has been corrected. WEBSMART-2486

*Students (cont'd)*

#### o **Report Card Summary report:**

- **.** This report will now also appear under Category: Grading when it was only showing under Category: All categories. WEBSMART-2490
- **Report Card:** Missing all Course data and receiving an error when refreshing the report card. This issue was caused by a missing primary contact and a validation was added to the Report Card process to check for missing primary contacts. Student will also need paper copy turned on. WEBSMART-2552
- **Student Email Import:** Import Definition Failing not updating student's emails has been corrected. If student's email is changed it will now update to the new email address and if email was blank, it will remain blank after the update. WEBSMART-2485
- **Student Manager:**
	- o **Program/Status tab > Emergent Bilingual link:** Corrected misspelling of the word 'Denied' in the dropdown of Parental Permission for selection A. WEBSMART-2166
	- o **Enrollment > Other Annual Information link:** Corrected wording in an element under Unaccompanied Youth dropdown. WEBSMART-2167

# **New & Revised Topics in the Online Help**

#### *New topics*

Topics added to Help:

My Portal - Employee Portal > Requisitions > My Portal – Requisitions Overview

My Portal - Employee Portal > Requisitions > Create Requisition Categories

My Portal - Employee Portal > Reimbursements > My Portal – Reimbursements Overview

Technical Documents added:

Charter First User Guide P-EBT Summer Submission How to find Remove Blank rows in CSV file How to find Remove Blank rows in excel file

#### *Revised topics*

Finance > HR > Staff Manager > Payroll > Employment Contracts

Added 'Yrs Prior Teaching Exp' and 'Increment Teaching Exp' fields to Contract Attributes.

Finance > HR > Staff Manager > Demographics

Added W2 Consent

My Portal > Employee Portal > Employee Portal Overview

Added W-2 Opt out option

WebSmartHelp Welcome Page > Changed the TeamSupport Website link to

https://app.na3.teamsupport.com/

```
UI updates:
```
My Portal > Employee Portal > Requisitions > Return Rejected Req to Approval Process > Edit Finance > Human Resources > Leave > Leave Forms > Edit/Delete a Leave Form > that window Finance > Payroll > Pay Schedules > Add Calendars > Payroll Periods Student > Students > Student Codes > Demographic Flags – all codes Student > Students > Student Codes > Discipline – all codes Student > Students > Student Codes > Indicators – all codes Student > Students > Student Codes > Special Ed – all codes Student > Students > Student Manager > Add a student Student > Students > Student Manager > Contact Info > Add Student Contact Information Student > Students > Student Manager > Contact Info > Add Contact for Student Student > Students > Student Manager > Contact Info > About Student Contacts Student > Students > Student Manager > Enrollment > ADA Enrollment Student > Students > Student Manager > Enrollment > Add an ADSY Enrollment Student > Students > Student Manager > Enrollment > Lock Facility Student > Students > Student Manager > Enrollment > Enrollment Comments Student > Students > Student Manager > Enrollment > Truancy Student > Students > Student Manager > Enrollment > Extended Year Enrollment Student > Students > Student Manager > Enrollment > Add/Edit Student Course Schedule Student > Students > Student Manager > Enrollment > Programs/Statuses Student > Students > Student Manager > Programs/Statuses > Emergent Bilingual/Eng Learner Student > Students > Student Manager > Programs/Statuses > Economic Disadvantage > Completing the Census Block Student > Students > Student Manager > Programs/Statuses > Economic Disadvantage > Econ Disadvantage Status Student > Students > Student Manager > Program/Statuses > At Risk Indicators Student > Students > Student Manager > Program/Statuses > Section 504 Enrollment Student > Students > Student Manager > Program/Statuses > Transportation Student > Students > Student Manager > Program/Statuses > Other Program Info Student > Students > Student Manager > Program/Statuses > Bilingual Student > Students > Student Manager > Program/Statuses > English as a  $2^{nd}$  Language / ESL Student > Students > Student Manager > Program/Statuses > Gifted and Talented Student > Students > Student Manager > Program/Statuses > Covid removed Student > Students > Student Manager > Program/Statuses > Pregnancy Related Services Student > Students > Student Manager > Student Manager Overview Student > Students > Student Manager > Special Ed > Assessments Student > Students > Student Manager > Special Ed > Instr Setting Enrollment Student > Students > Student Manager > Special Ed > Comments Student > Students > Student Manager > Special Ed > Residential Facility Residency History Student > Students > Student Manager > Special Ed > Health Info Student > Students > Student Manager > Special Ed > Permanent Record Student > Grades > Grade Book > Setup Grade Book > Teacher Side Student > Grades > Grade Book > Use Grade Book > Add Assignments Student > Grades > Grade Book > Use Grade Book > Anatomy Grade Book Grades Tab Student > Grades > Grade Book > Use Grade Book > Enter Assignment-Based Grades Student > Grades > Grade Book > Use Grade Book > Entering Skills-Based Grades Student > Grades > Grade Book > Use Grade Book > Post Attendance Student > Grades > Grade Book > Use Grade Book > Submit Grades / Lock Cycle Student > Grades > Grade Book > Use Grade Book > Attendance with Remote Learning

Student > Grades > Grade Book > Other Grade Book Functions > Change Course Links with Teacher-Created Grading Policies

Student > Grades > Grade Book > Other Grade Book Functions > Unlock Cycle / Unsubmit Grades

Student > Grades > Grade Book > Other Grade Book Functions > Grade Book Log

Student > Grades > Grades Set Up – Administrators > Create Grading Schemes

Student > Grades > Grades Set Up – Administrators > Add Grade Modifiers

Student > Scheduling > Course Catalog > Add Courses

Student > Scheduling > Course Catalog > Define Course Attributes

Student > Scheduling > Course Catalog > Define Course Defaults

Student > Scheduling > Course Catalog > Define Scheduling Settings

Student > Scheduling > Course Catalog > Add a Prerequisite

Student > Scheduling > Course Catalog > About Dual Credit Courses

Student > Scheduling > Graduation Plans > Create Graduation Plans

Student > Scheduling > Graduation Plans > About Graduation Plans

Student > Scheduling > Schedule Manager > Create & Configure Master Schedules

Student > Scheduling > Schedule Manager > Grading Topics

Student > Transportation > Bus Routes

Student > Transportation > Rider Eligibility Codes

Student > Health > Immunizations

Student > Health > Health Tests